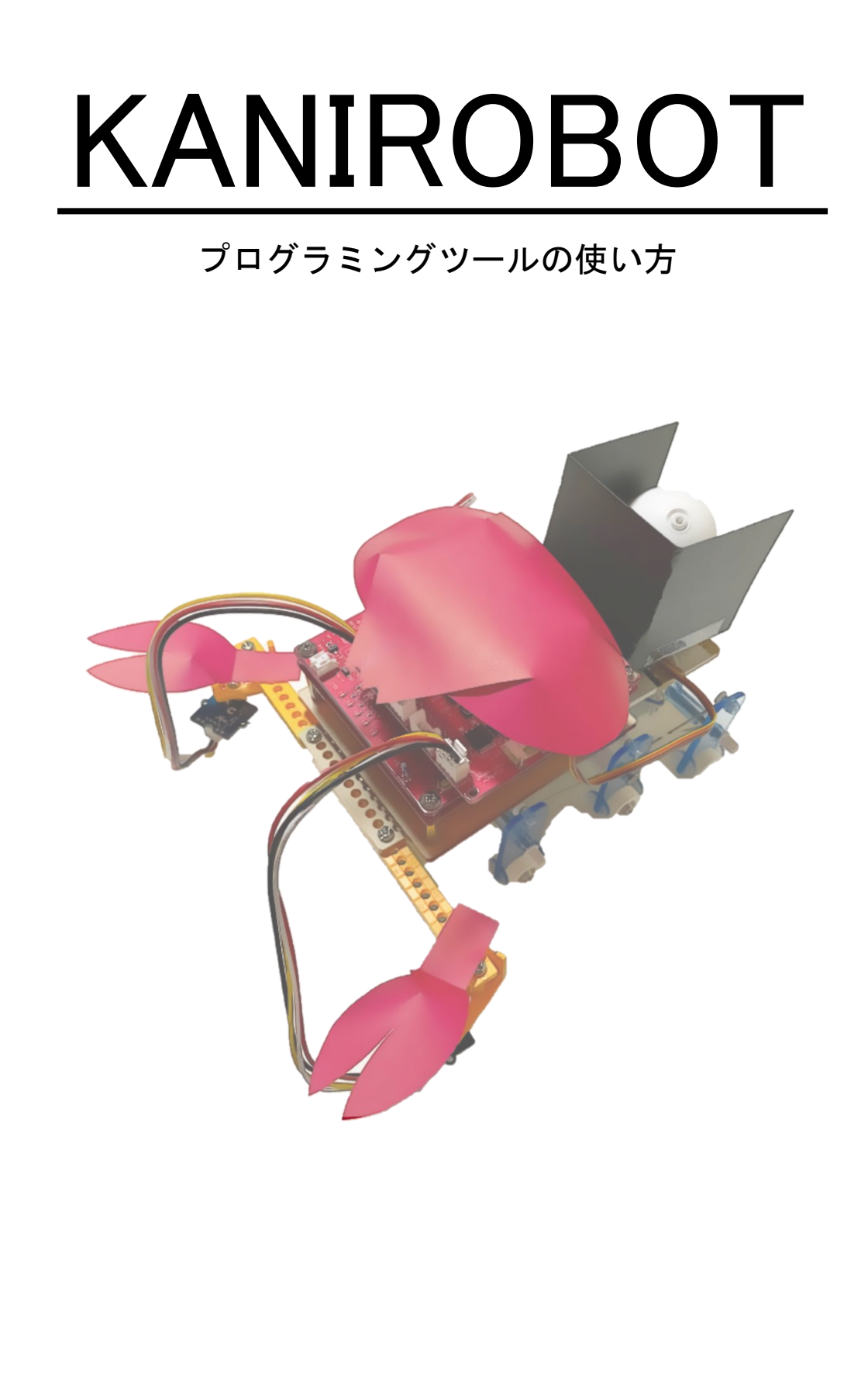

### **プログラミングツール SmT (シント)**

<https://ceres.epi.it.matsue-ct.ac.jp/smt/>

#### SmT は Scratch (Smalruby) を改良した「かにロボ(マイコン)」 用のブロックプログラミングツールです.

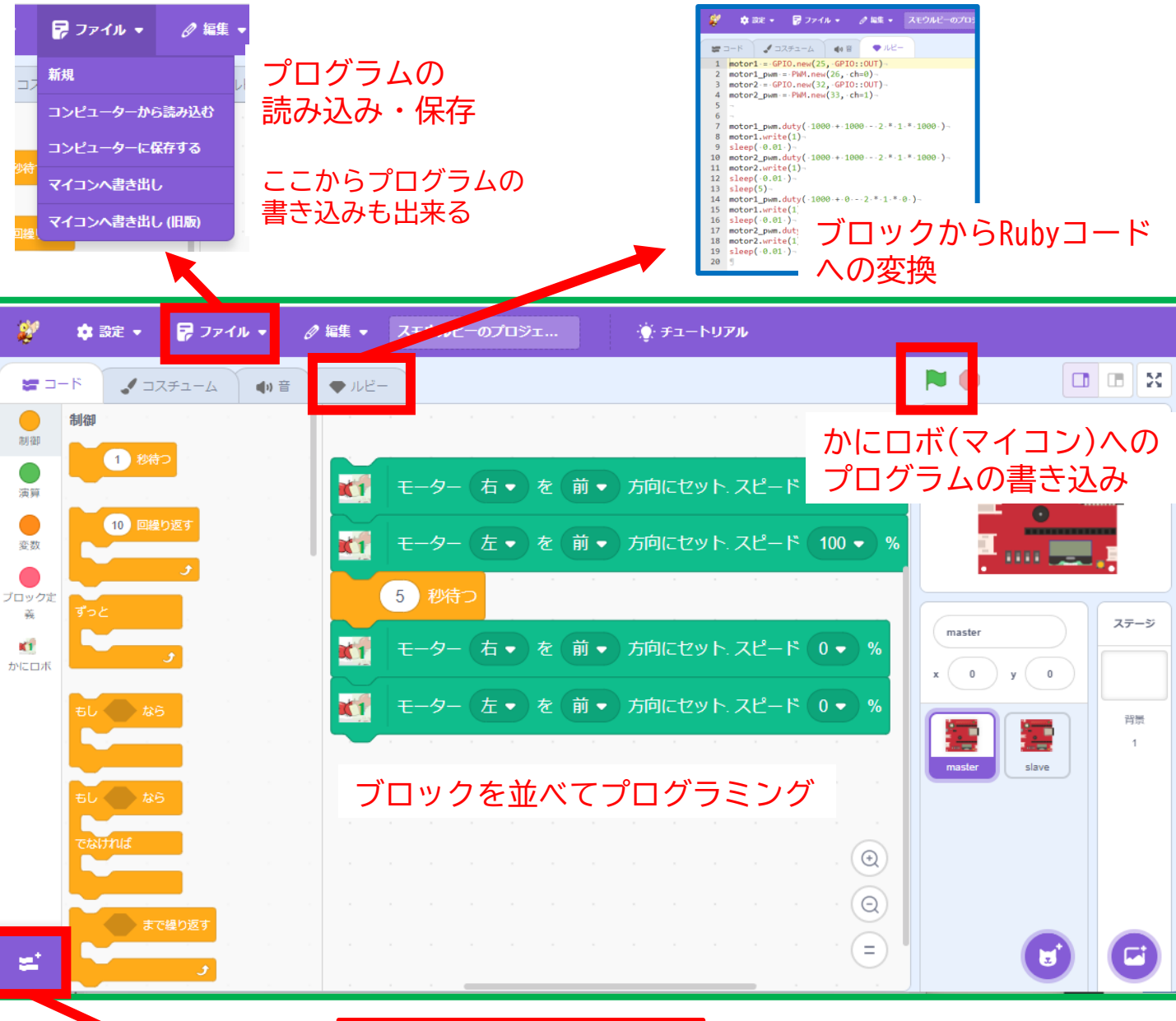

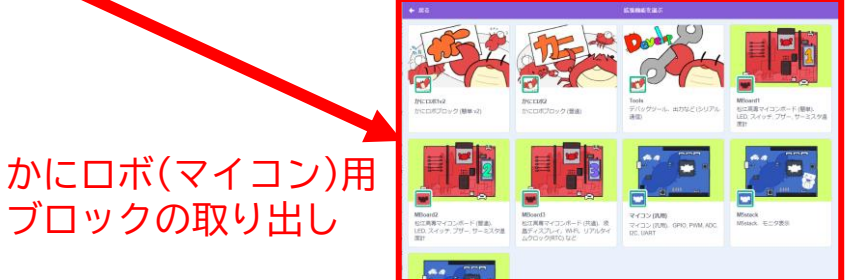

### **プログラミングツール SmT の使い方**

<https://ceres.epi.it.matsue-ct.ac.jp/smt/>

[1] 左下の拡張機能 ジョカら必要な機能を選択

- かにロボ1v2:必要最低限のブロック - かにロボ2:細かな調整をするためのブロック. テキストプログラミング (Ruby) への移行を意識 - Tools : センサの値の確認に利用するブロック 注) かにロボ1v2 とかにロボ2 のブロックを混ぜて使わないこと

[2] ブロックでプログラムを作ったら, 緑の旗 ■ をクリック

[3] 別タブで「書き込みツール」が立ち上がるので,以下の 手順でロボット(マイコン)をパソコンに接続する

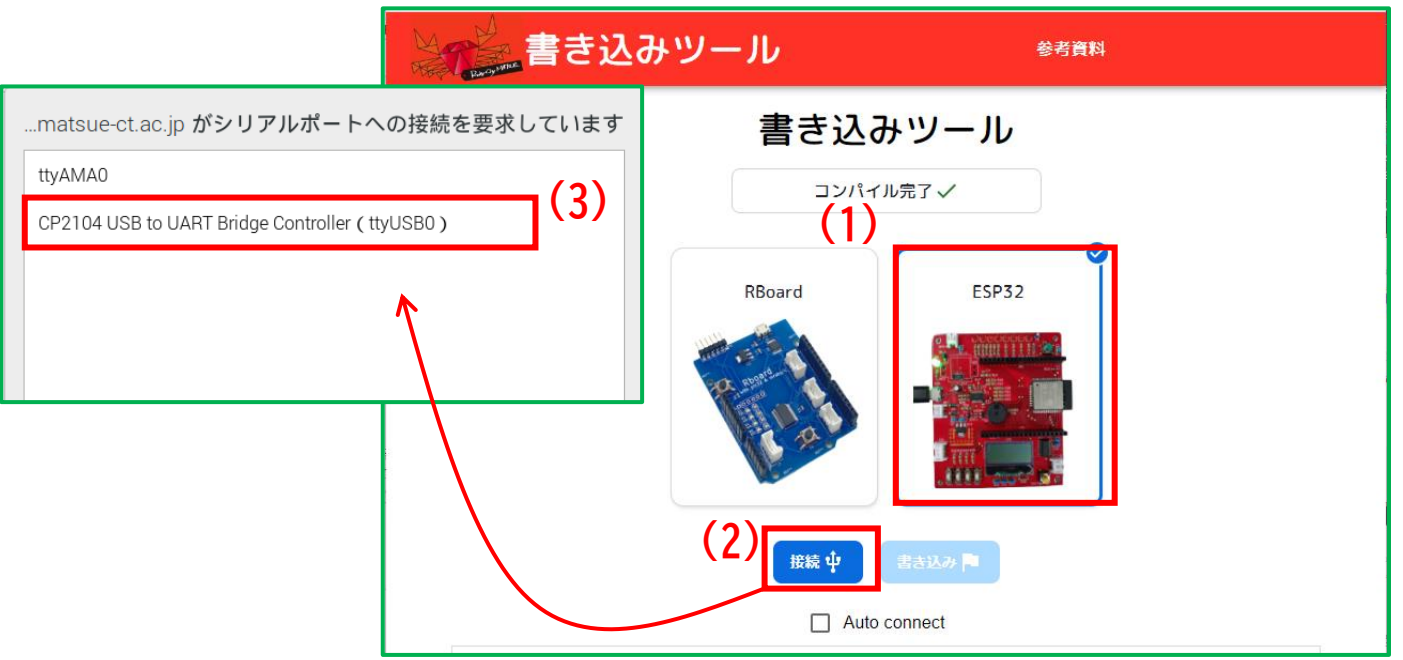

[4] ロボット(マイコン)の 「EN ボタン」を押す

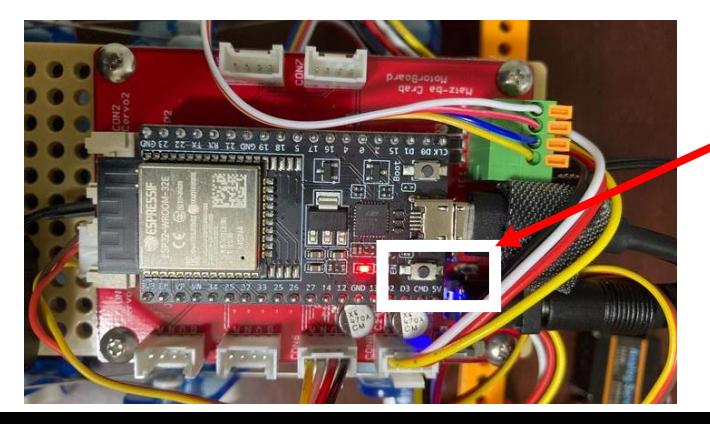

**「EN」ボタン**

# **プログラミングツール SmT の使い方**

<https://ceres.epi.it.matsue-ct.ac.jp/smt/>

### [5] 書き込みツールの「書き込み呀」ボタンの色が変わって 押せるようになるので,それをクリックする.

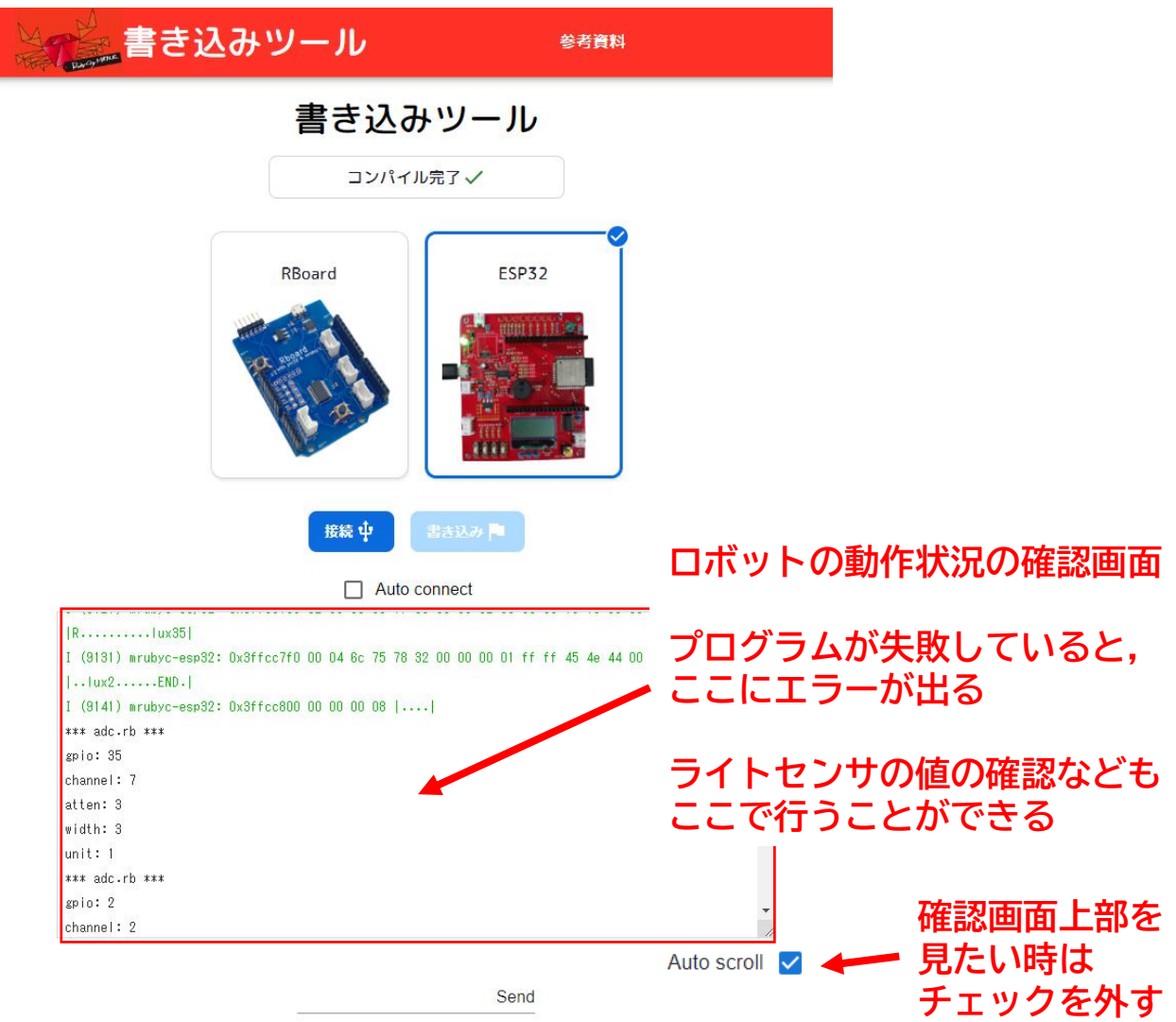

[6] ロボットが動き出すことを確認! 書き込みツールのタブを必ず閉じること!

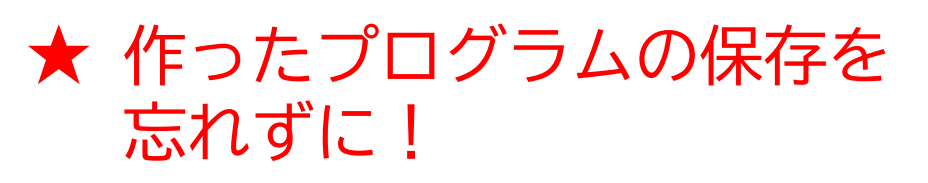

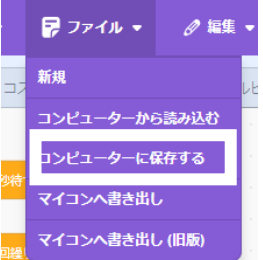

# **プログラミングツール SmT の動作環境**

#### 動作確認済 (2023/12/12 現在) OS : Windows10, Windows11 Debian 12, Raspberry Pi OS (Bookworm) ブラウザ:Google Chrome, Chromium **Windows利用時にはデバイスドライバのインストールが必要です** • デバイスドライバのインストールが必要 「silicon labs CP210x」で検索して, Webよりダウンロード <https://www.silabs.com/developers/usb-to-uart-bridge-vcp-drivers?tab=downloads> • ダウンロードした zip ファイルを解凍し (右クリックして 「すべて展開」),その中に入っているインストーラを実行  $\rightarrow$   $\mathbb{C}$   $\bullet$  silabs.com/developers/usb-to-uart-bridge-vcp-drivers?tab=download  $\circ$ □ > … CP210x Windows Driv SILICON LABS Products  $\sim$ Applications v Ecosystems · гO ĥ  $\overline{A}$  $\Rightarrow$ 甸 ▲ // Developers // USB to UART Bridge VCP Drivers OVERVIEW DOWNLOADS TECH DOCS COMMUNITY & SUPPORT 名前 合日 \*Note: The Linux 3.x.x and 4.x.x version of the driver is maintained in the current Linux 3.x.x and 4.x.x www kernel org CP210xVCPInstaller\_x64.exe CP210xVCPInstaller\_x86.exe **Software Downloads** dpinst.xml Software (11) Software · 11 CP210xVCPInstaller\_x64.exe を  $v11.3.0$ **CP210x Universal Windows Driver** 6/24/2023  $v6.0.2$ ダブルクリックしてインストールCP210x VCP Mac OSX Driver **CP210x VCP Windows** v6-7-6-driver-release-notes.txt 9/4/2020  $x86$ CP210x VCP Windows  $v6.7.6$ 9/4/2020  $x64$ をダウンロード

• ロボット (マイコン) をパソコンに接続した後,デバイスマネージャ を起動する.ポート(COMとLPT)に CP210x が表示されるか確認する

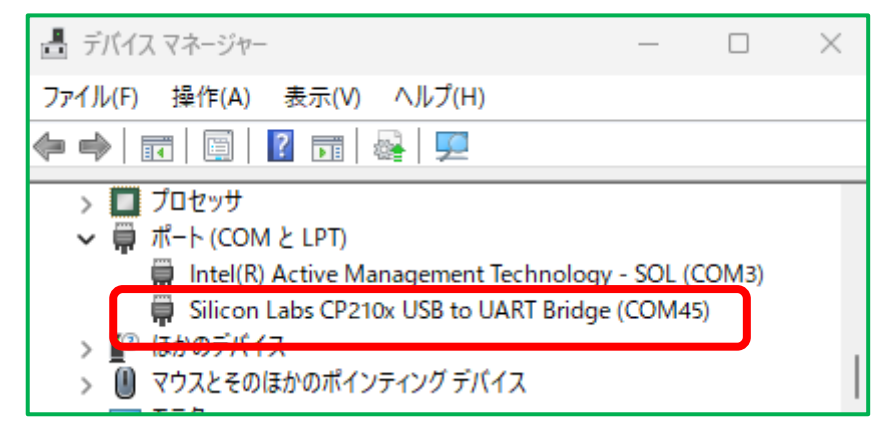

### **Rubyコードを直接書く場合**

<https://ceres.epi.it.matsue-ct.ac.jp/ruby/>

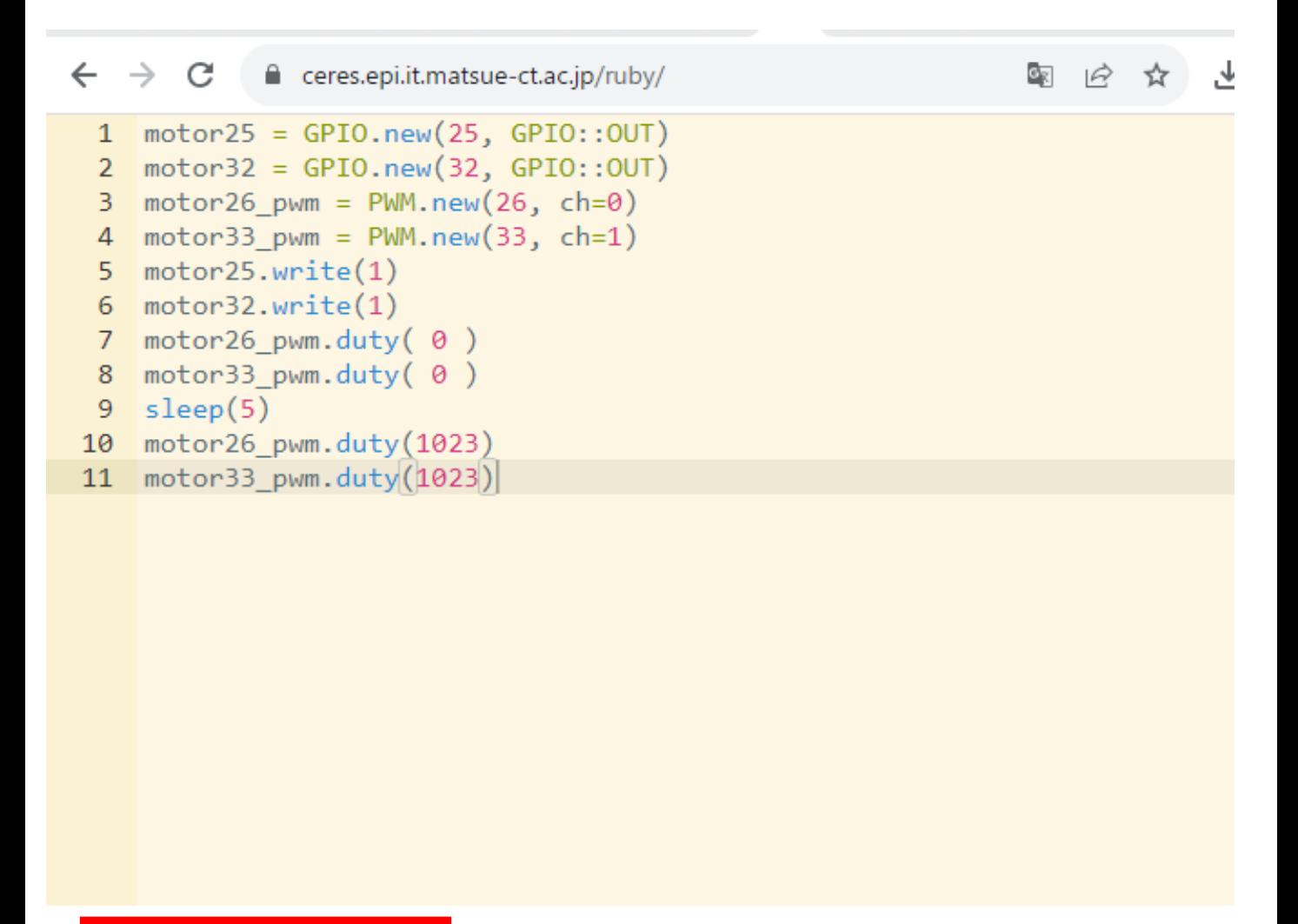

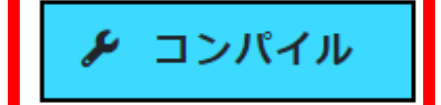

保存

① 読み込み

かにロボ(マイコン)への プログラムの書き込み